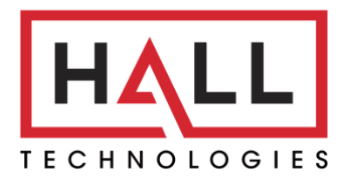

Hall Technologies • 1234 Lakeshore Dr Suite #150 Coppell, TX 75019 • halltechav.com

# HT-RANGER

BYOD Presentation Switcher

## API Command List

Version: V1.0.2 Note: This document is suitable for FSC610-000 software V1.0.8 or later

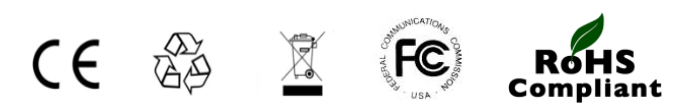

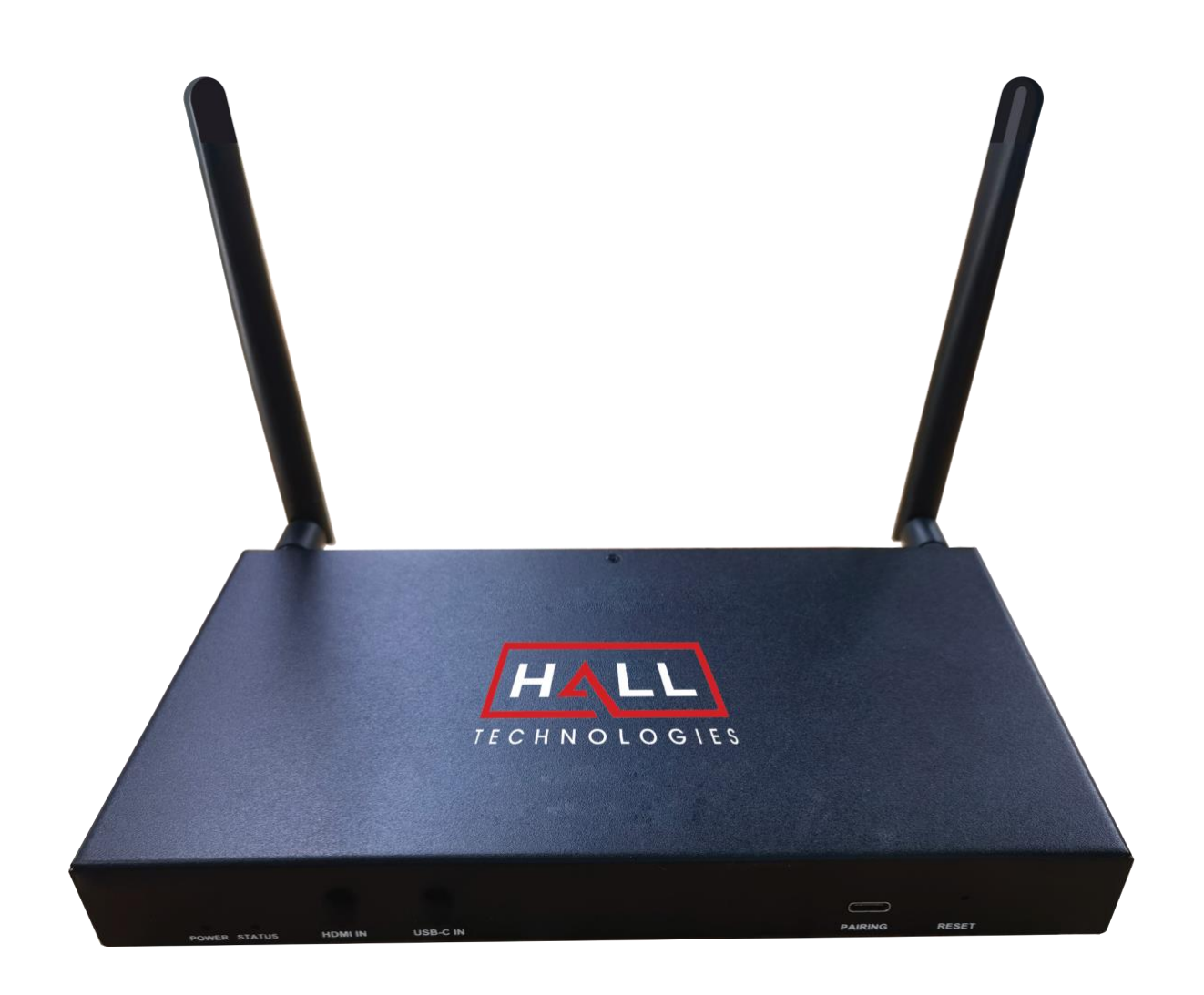

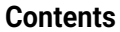

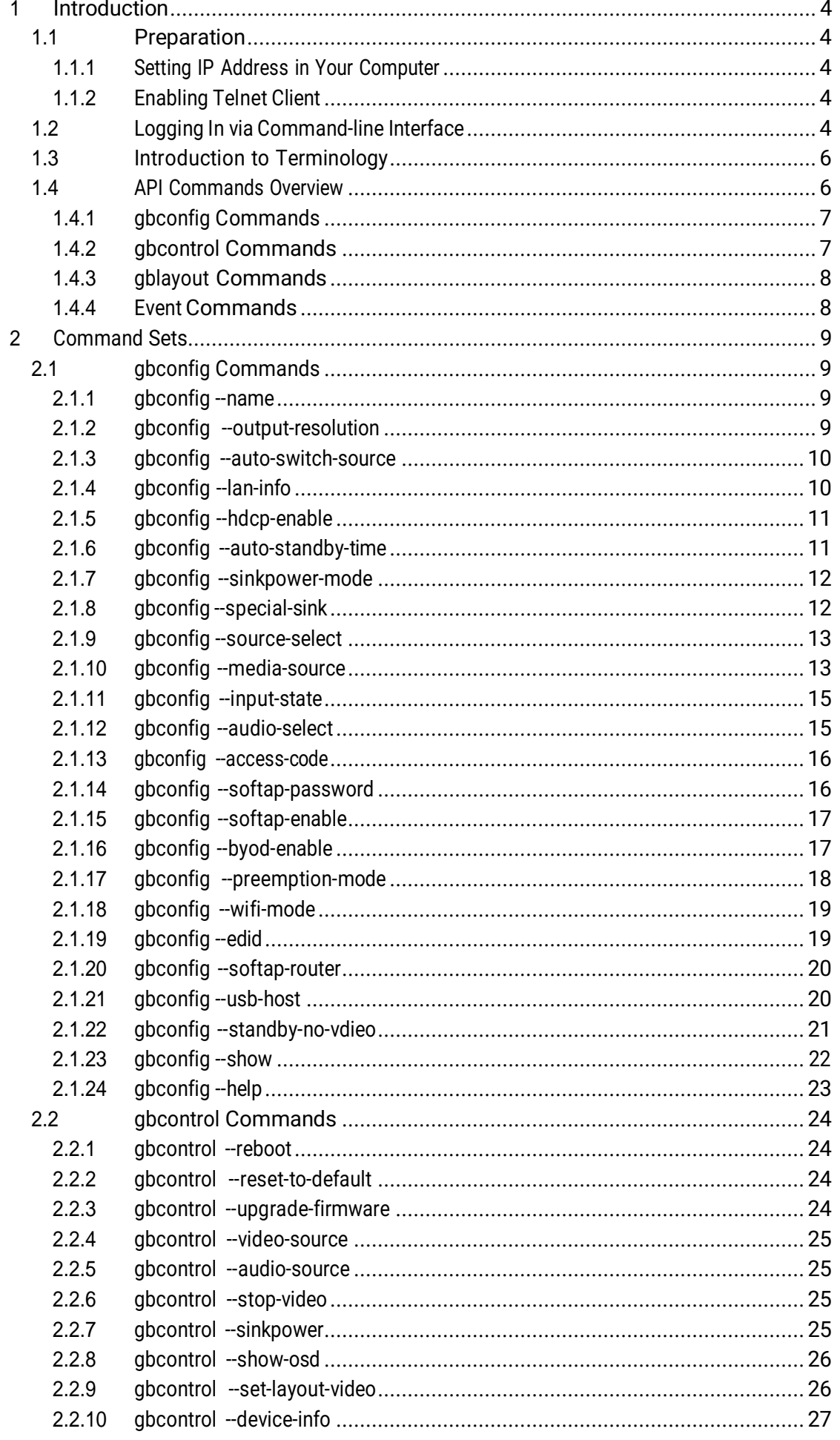

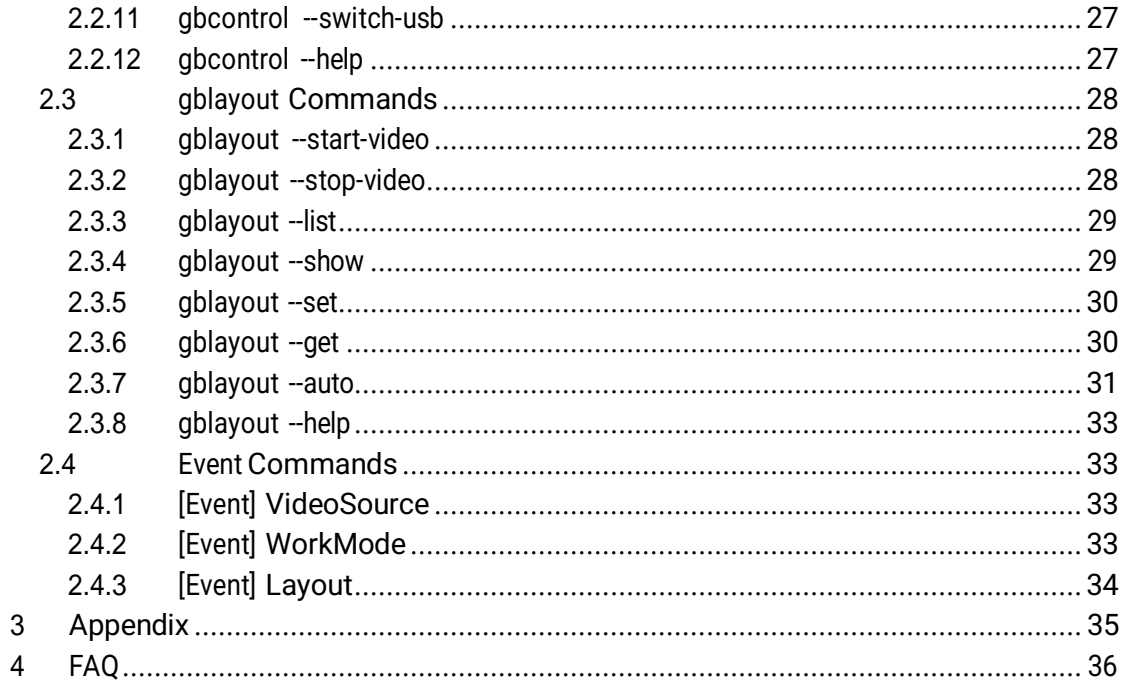

## **1 Introduction**

The following sections include a list of API commands and examples of what each of the API commands do.

### **1.1 Preparation**

This section takes a third-party control device such as Telnet on Windows 7. You may also use other control devices.

### **1.1.1 Setting IP Address in Your Computer**

To connect to and communicate with the AT-RANGER, the controlling device needs to be on the same network. If needed, change the IP address on your PC to be in the same IP range and same subnet as the HT-RANGER. You can find out the IP address of the HT-RANGER by looking in the bottom right corner of the Guide Screen (you will need to connect the HT-RANGER to a display).

### **1.1.2 Enabling Telnet Client**

Before logging in to IP controller via command-line interface, make sure that **Telnet Client** is enabled. By default, **Telnet Client**is disabled in Windows OS. To turn on **Telnet Client**, do as follows.

- 1. Choose **Start** > **Control Panel** > **Programs**.
- 2. In **Programs and Features** area box, click **Turn Windows features on or off**.
- 3. In **Windows Features** dialog box, select **Telnet Client** check box.

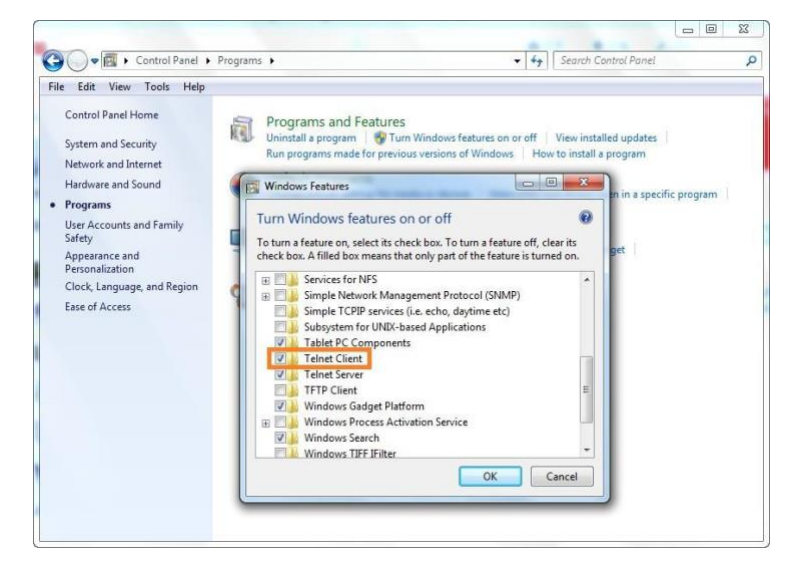

### **1.2 Logging In via Command-line Interface**

- 1. Choose **Start** > **Run**.
- 2. In the **Run** dialog box, enter **cmd** then click **OK**.

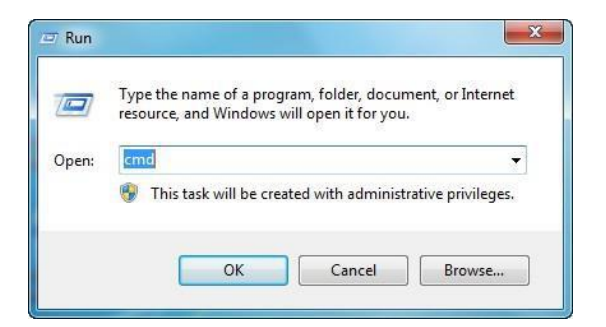

3. Enter **telnet 192.168.0.109 24** if the device's IP address is 192.168.0.109, and then

press **Enter**. (The 24 on the end changes port communication from 23 to 24.)

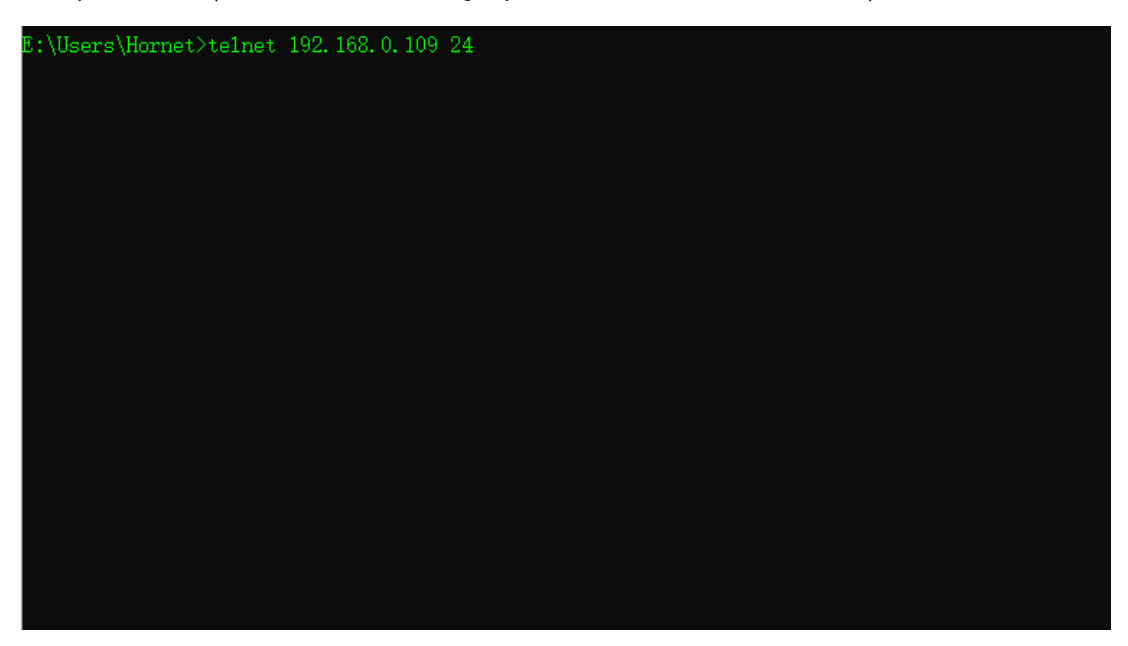

4. The device will display a *#* as the command prompt.

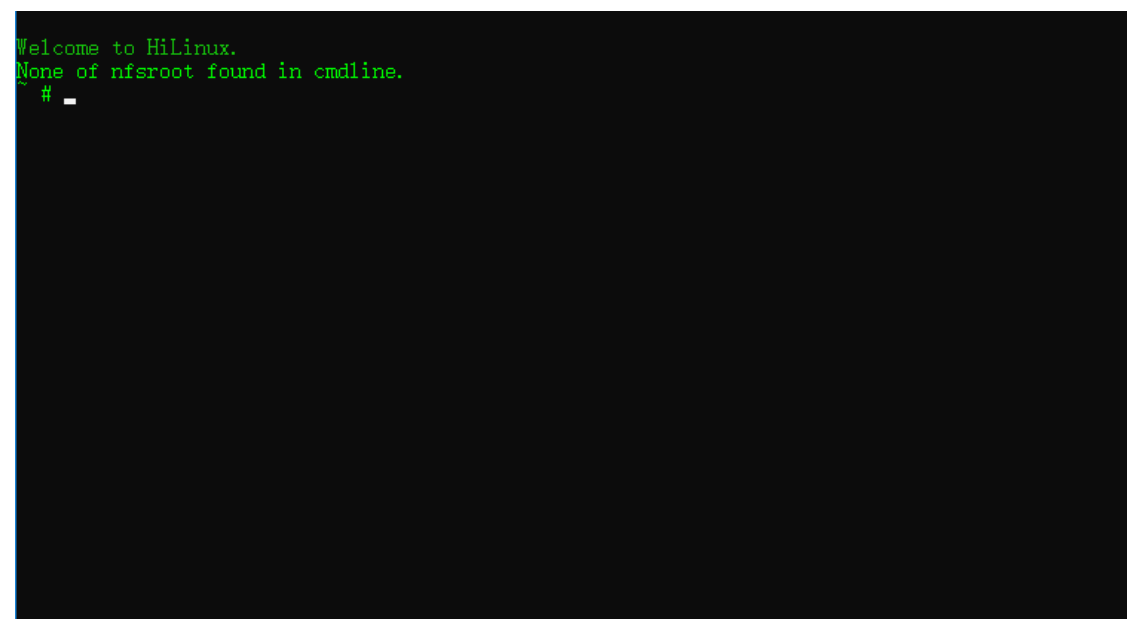

Now, the device are ready to execute the CLI API command.

# **1.3 Introduction to Terminology**

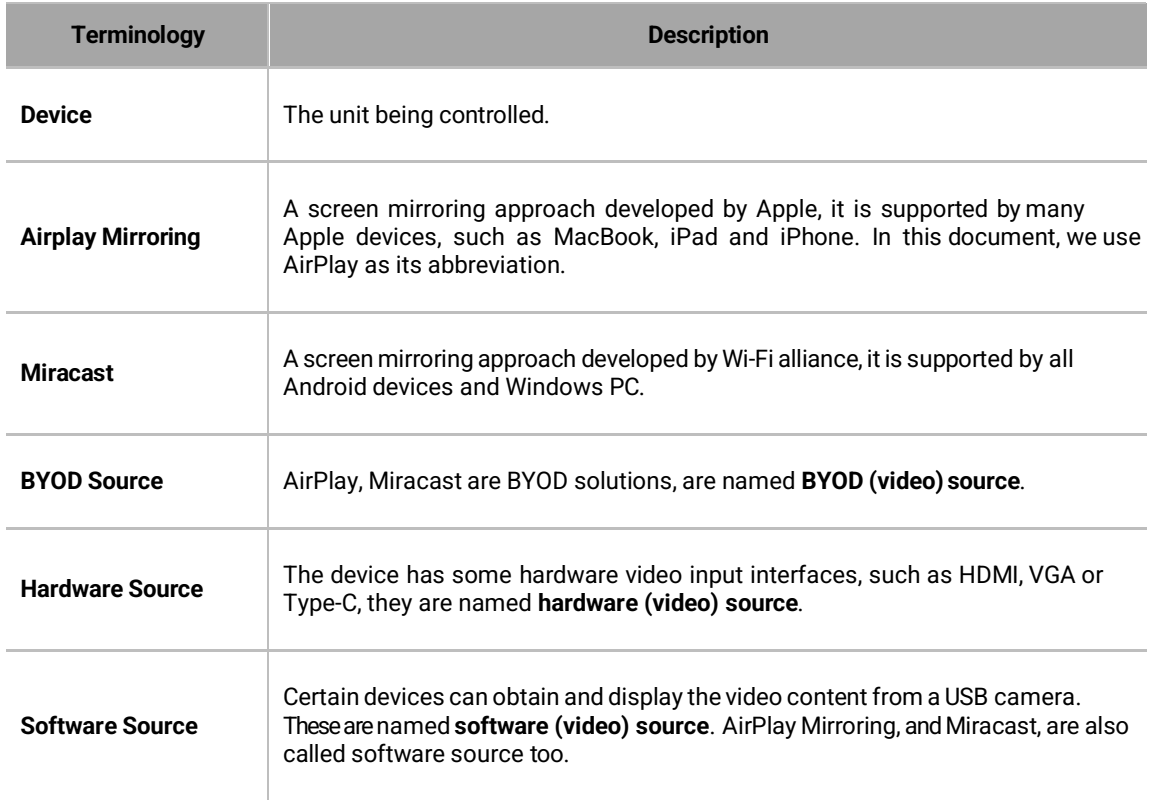

The terminology used in the API command's description is listed as follows.

## **1.4 API Commands Overview**

API commands of IP controller are mainly classified into the following types.

- $\Diamond$  gbconfig: manages the configurations of the device
- $\Leftrightarrow$  gbcontrol: controls the device
- $\diamond$  gblayout: adjusts the features related to screen layout
- $\Leftrightarrow$  gbscene: manages the scenes
- $\Diamond$  Event: message from the device to report that the device state changes

Every API command is supported by all models unless there is special comment in the context.

# **1.4.1 gbconfig Commands**

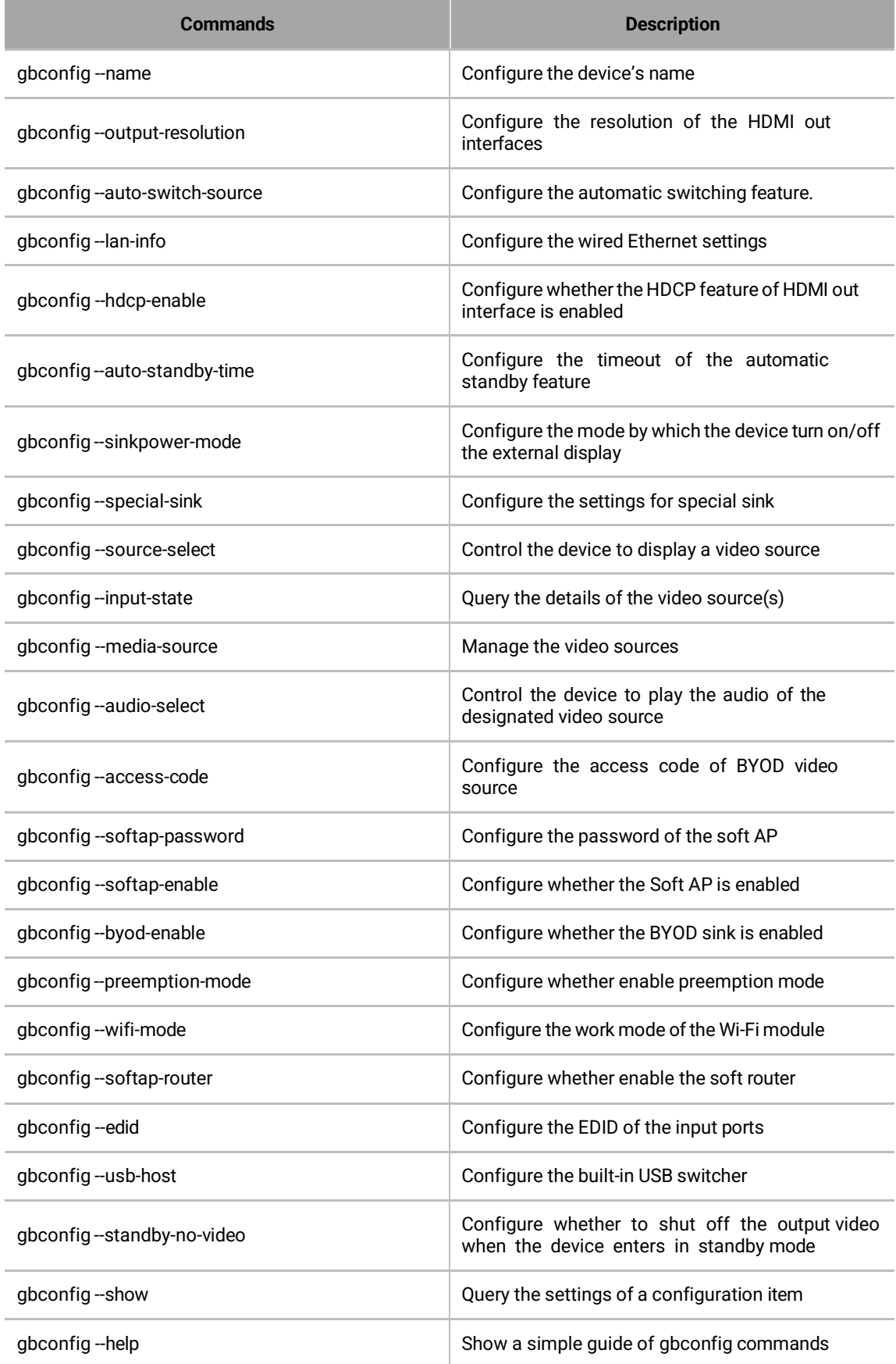

# **1.4.2 gbcontrol Commands**

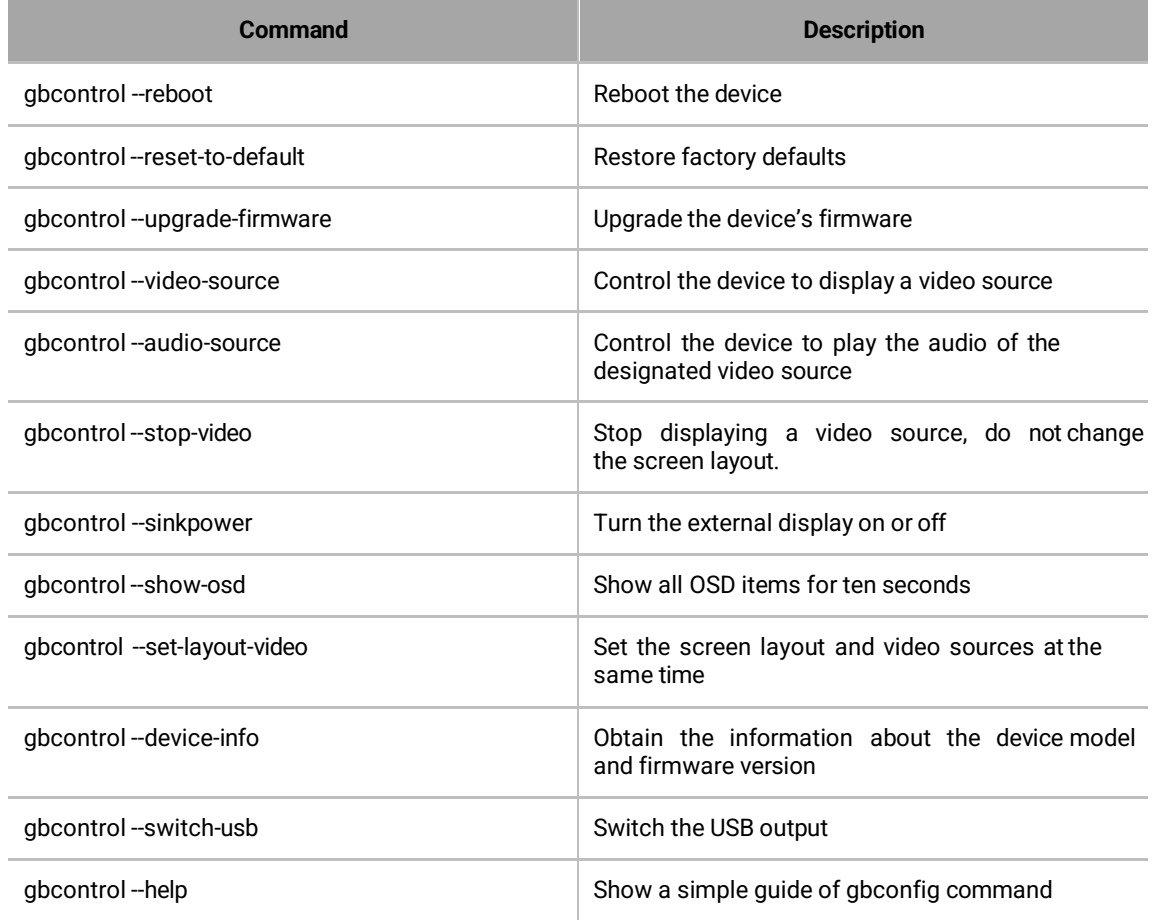

# **1.4.3 gblayout Commands**

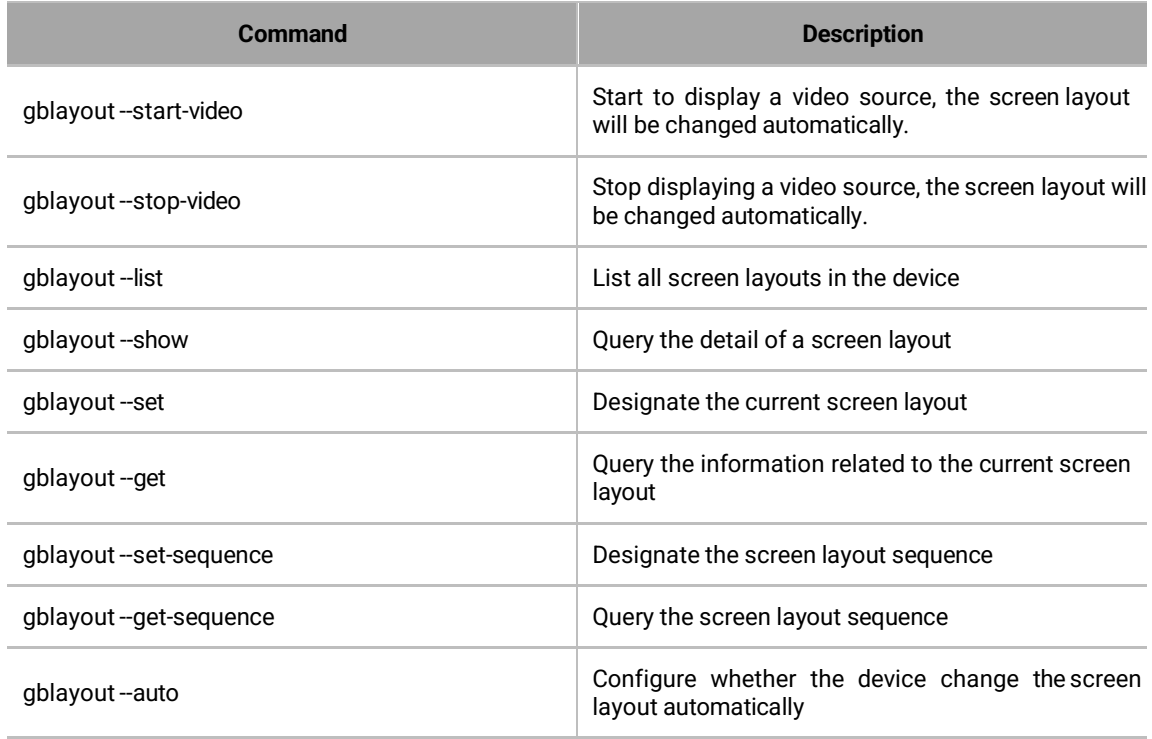

# **1.4.4 Event Commands**

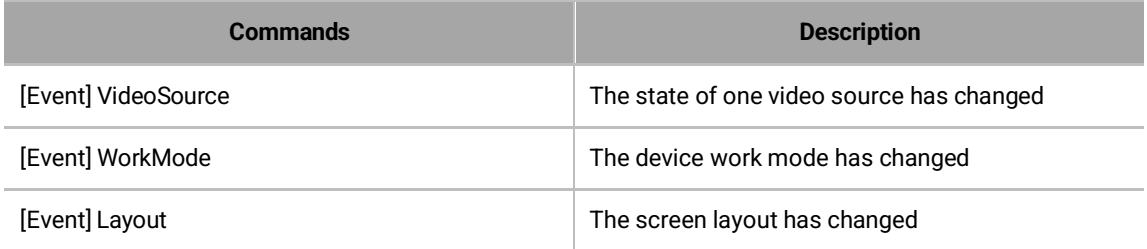

# **2 Command Sets**

# **2.1 gbconfig Commands**

## **2.1.1 gbconfig --name**

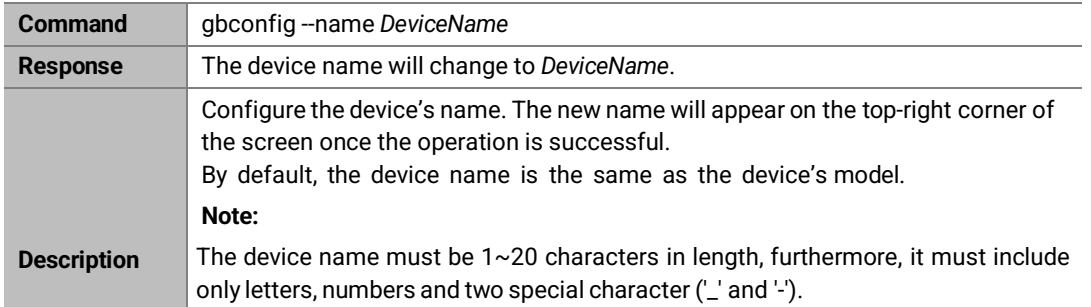

### **Example:**

To change the name to MeetingRoom:

### **Command:**

*gbconfig --name MeetingRoom*

### **Response:**

The device name will change to MeetingRoom.

## **2.1.2 gbconfig --output-resolution**

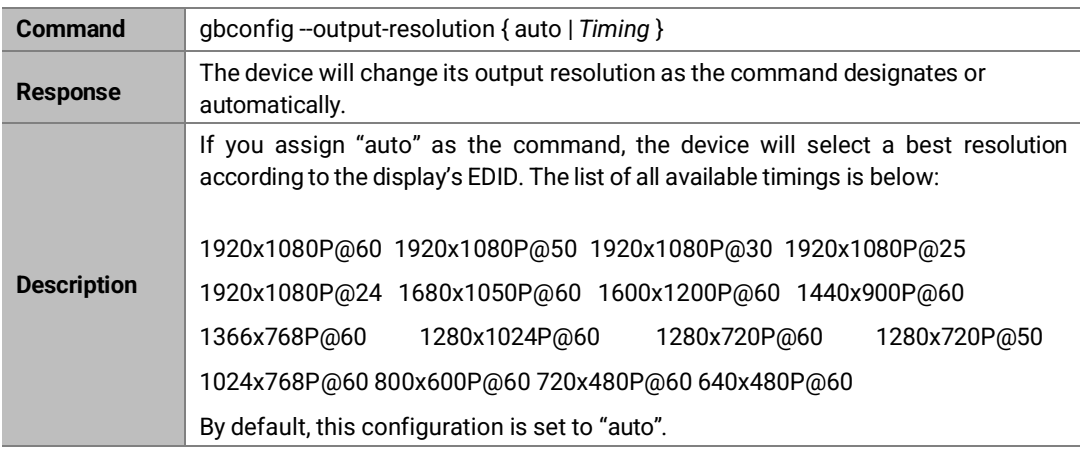

### **Example:**

To use 1080P@60 resolution: Command:

*gbconfig --output-resolution 1920x1080P@60*

Response:

### **2.1.3 gbconfig --auto-switch-source**

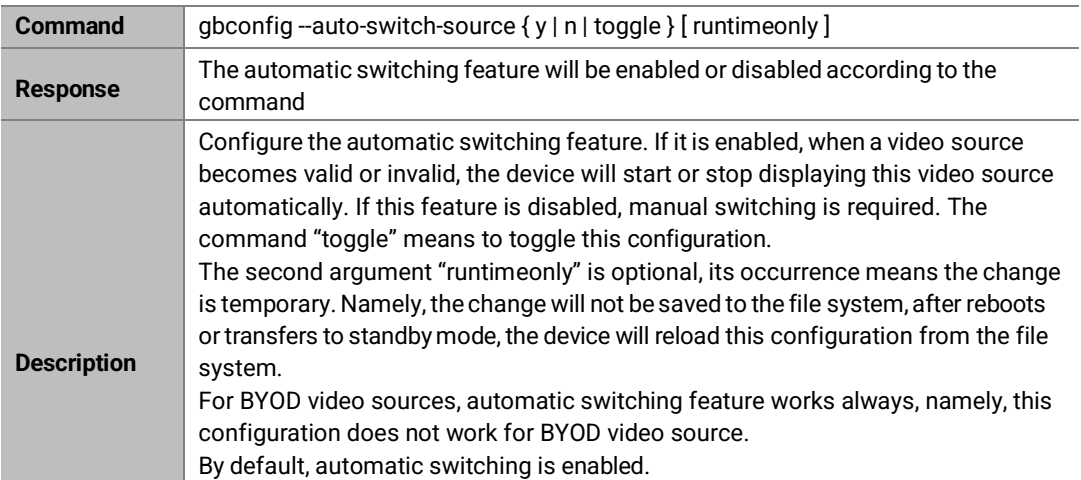

### **Example 1:**

To disable automatic switching:

### **Command:**

*gbconfig --auto-switch-source n*

#### **Response:**

The automatic switching feature will be disabled.

### **Example 2:**

Currently, automatic switching is enabled, to disable it temporarily:

#### **Command:**

*gbconfig --auto-switch-source n runtimeonly*

#### **Response:**

The automatic switchingfeaturewill bedisabled until the HT-RANGERrebootsorgoes into standbymode.

### **2.1.4 gbconfig --lan-info**

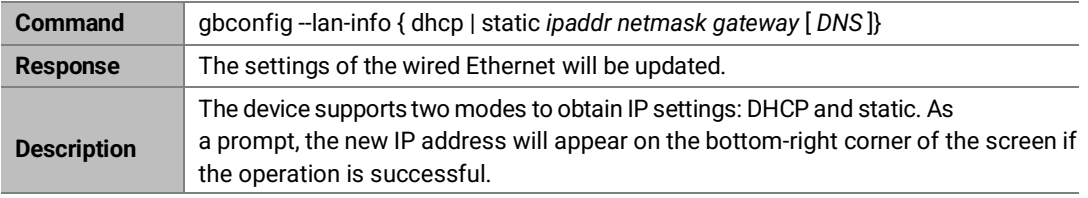

#### **Example:**

To use 192.168.1.88/24 as IP address and 192.168.1.1 as default gateway: Command:

```
gbconfig --lan-info static 192.168.1.88 255.255.255.0 192.168.1.1
```
Response:

The IP address will be updated.

### **2.1.5 gbconfig --hdcp-enable**

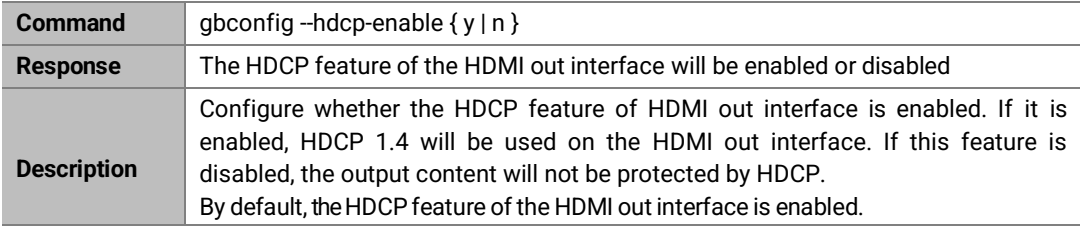

#### **Example:**

To disable the HDCP feature:

#### **Command:**

*gbconfig --hdcp-enable n*

#### **Response:**

The HDCP feature will be disabled.

### **2.1.6 gbconfig --auto-standby-time**

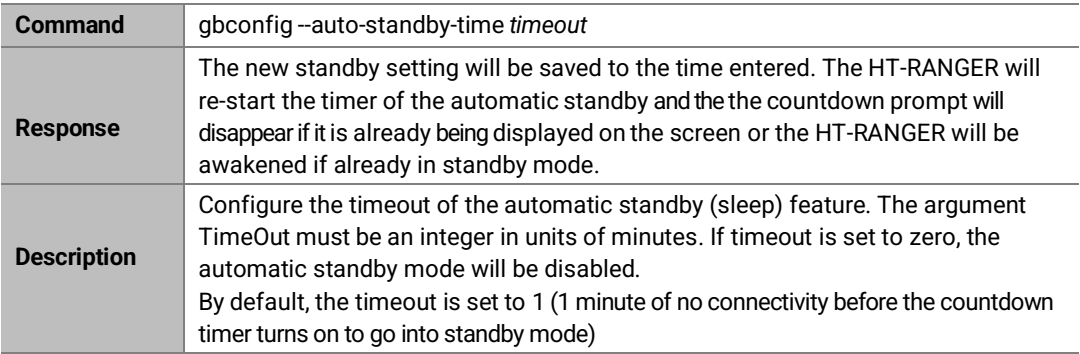

#### **Example 1:**

To change the timeout to 3 minutes: Command:

*gbconfig --auto-standby-time 3*

Response:

The command string is saved, and the time is set to 3 minutes.

#### **Example 2:**

To disable automatic standby:

Command:

Response:

The HT-RANGER will not go into standby mode.

## **2.1.7 gbconfig --sinkpower-mode**

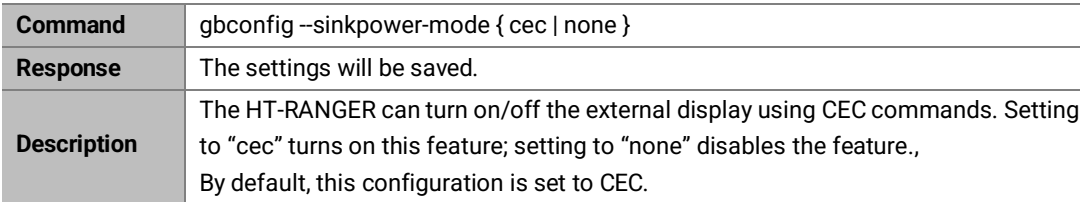

### **Example:**

To control the display by CEC approach: Command:

*gbconfig --sinkpower-mode cec*

Response:

The settings is saved and enables CEC commands.

## **2.1.8 gbconfig --special-sink**

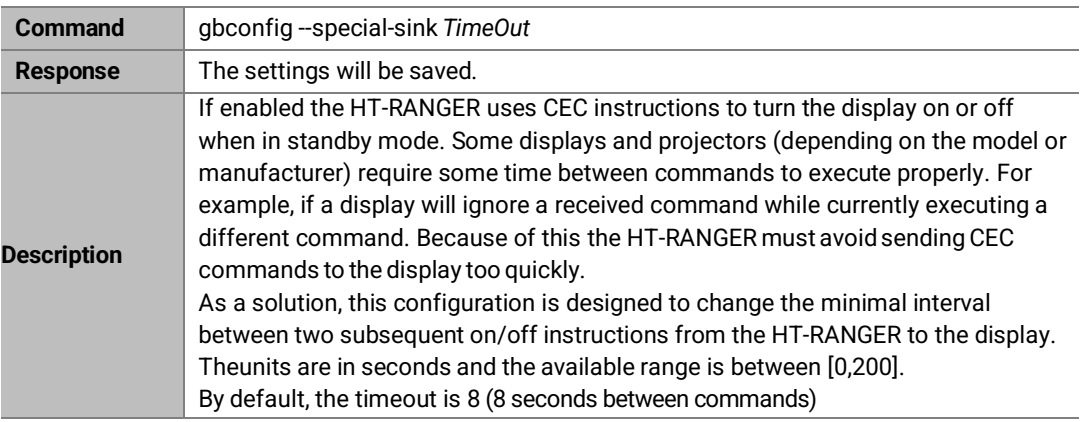

#### **Example:**

To change the timeout to 2 minutes: Command:

*gbconfig --special-sink 120*

Response:

The updated setting is saved and the timeout is set to 2 minutes.

### **2.1.9 gbconfig --source-select**

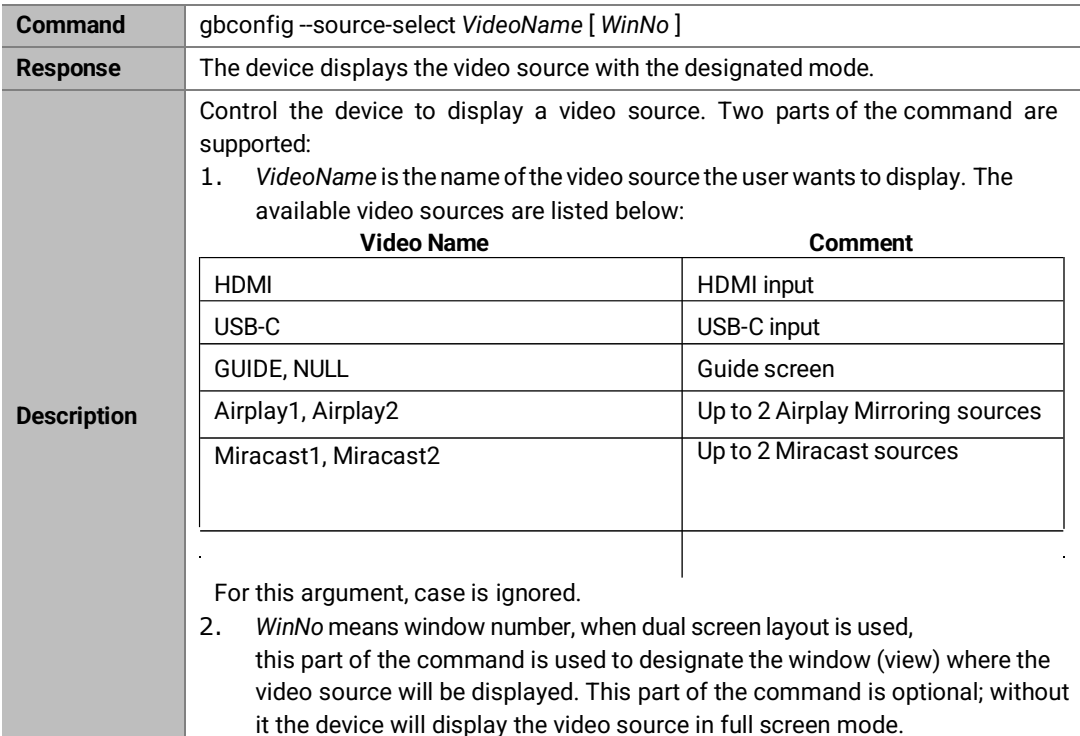

#### **Example 1:**

To display HDMI input with full screen mode Command:

*gbconfig --source-select hdmi*

### **Example 2:**

To display USB-C input in the 2nd window (view) Command:

*gbconfig --source-select usb-c 2*

## **2.1.10 gbconfig --media-source**

This command is used to manage the video source, it has several different formats.

### **2.1.10.1 Assign or modify alias of video source**

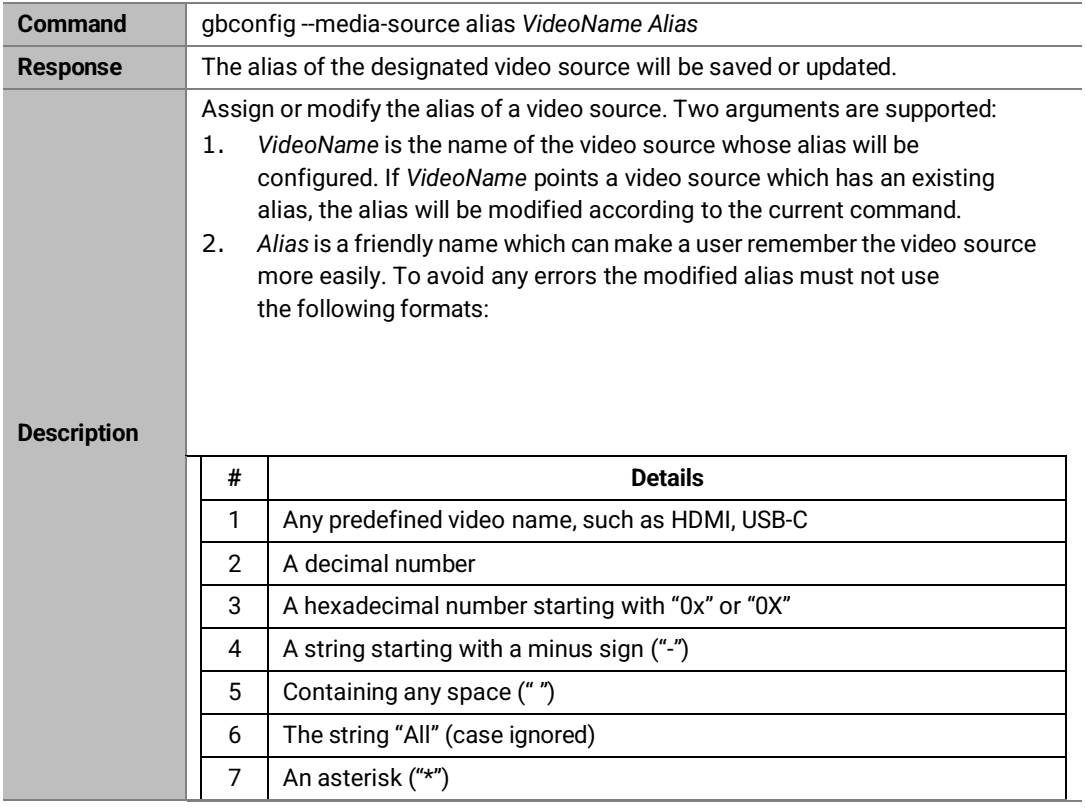

### **Example:**

To use Classroom as the alias of HDMI input: Command:

*gbconfig --media-source alias HDMI Classroom*

### **2.1.10.2 Show video sources list**

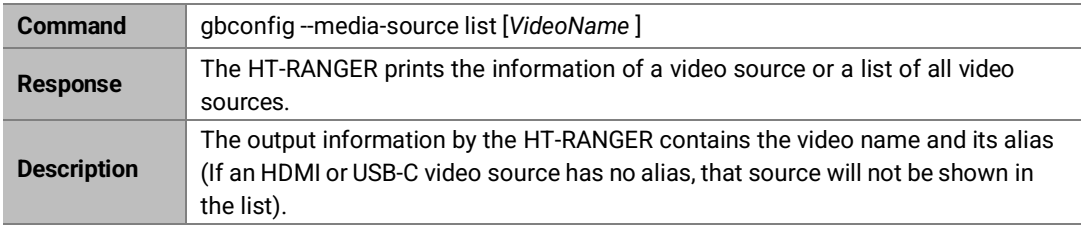

#### **Example:**

Command:

*gbconfig --media-source list*

Response:

*HDMI ClassRoom*

### **2.1.10.3 Delete video source**

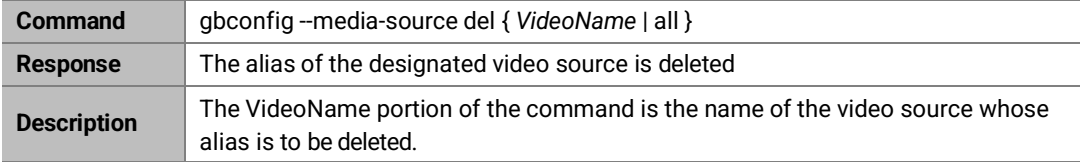

**Example:**

To delete the alias of HDMI: Command:

*gbconfig --media-source del HDMI*

### **2.1.11 gbconfig --input-state**

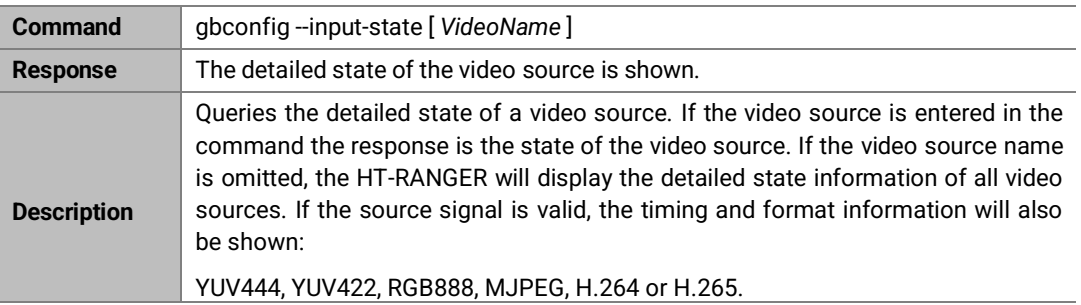

#### **Example 1:**

The queried video source has no valid signal Command:

*gbconfig --input-state hdmi*

#### Response:

*NoSignal*

#### **Example 2:**

The queried video source has a valid signal Command:

*gbconfig --input-state usb-c*

Response:

*1920x1080P@30 YUV444*

#### **Example 3:**

Query all video sources Command:

*gbconfig --input-state*

Response:

*HDMI 1920x1080P@30 YUV444*

*USB-C NoSignal*

### **2.1.12 gbconfig --auido-select**

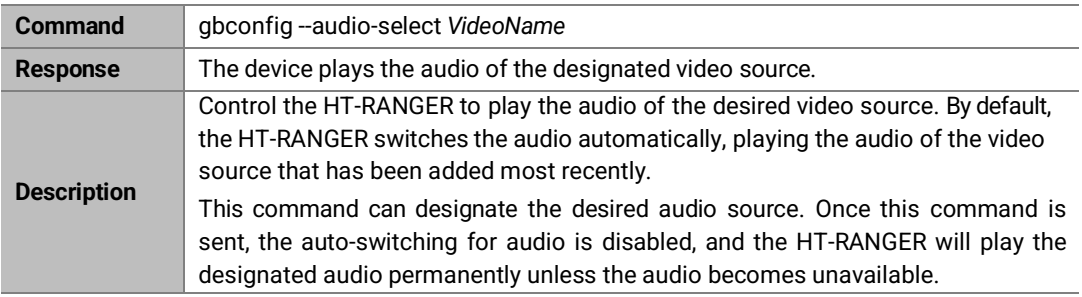

#### **Example 1:**

To play HDMI's audio Command:

*gbconfig --source-select hdmi*

### **Example 2:**

To query this configuration when the HDMI audio is played automatically Command:

*gbconfig –s source-select gbconfig –show source select*

### **2.1.13 gbconfig --access-code**

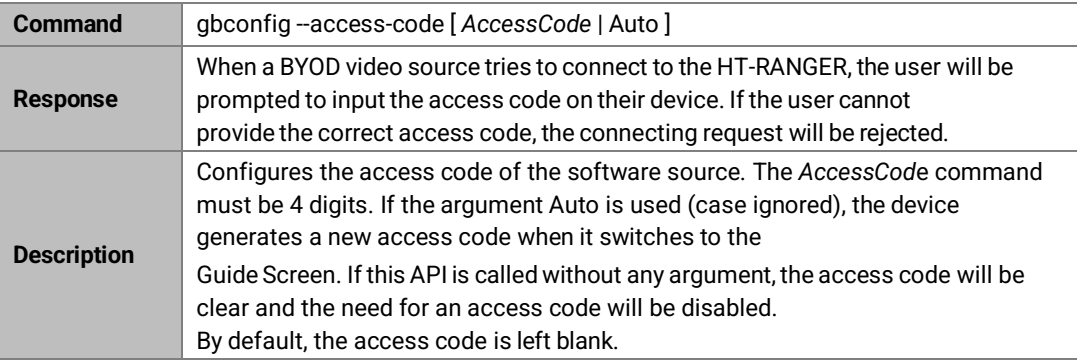

### **Example:**

To use 1234 as the access code Command:

*gbconfig --access-code 1234*

Response:

The access code is enabled and 1234 is used as the access code.

### **2.1.14 gbconfig --softap-password**

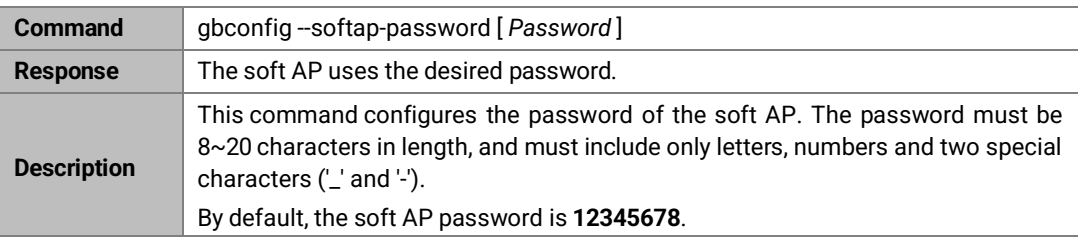

### **Example:**

To use the password 99998888: Command:

*gbconfig --softap-password 99998888*

Response:

The soft AP will use 99998888 as the password.

## **2.1.15 gbconfig --softap-enable**

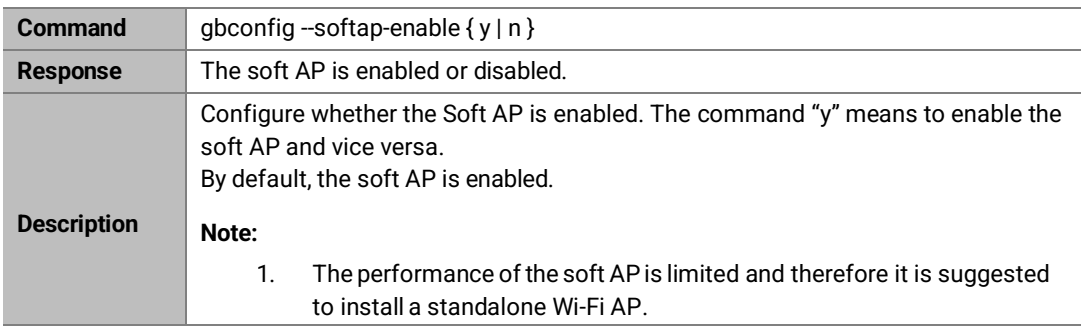

### **Example:**

To disable soft AP: Command:

*gbconfig --softap-enable n*

Response:

The soft AP will be disabled.

### **2.1.16 gbconfig --byod-enable**

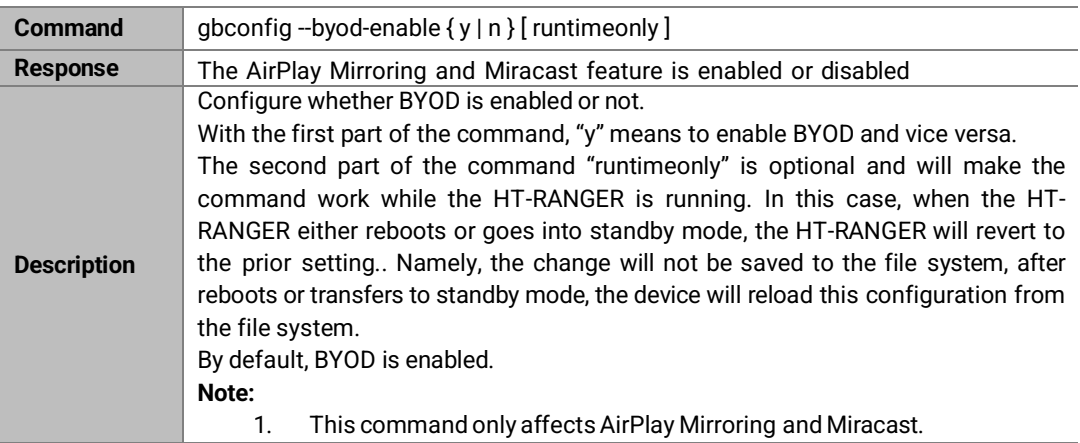

### **Example 1:**

To disable BYOD: Command:

*gbconfig --byod-enable n*

Response: BYOD will be disabled.

### **Example 2:**

BYOD is enabled, but the desire is to to disable it temporarily: Command:

*gbconfig --byod-enable n runtimeonly*

Response:

BYOD will be disabled. After the HT-RANGER reboots or goes into standby mode, BYOD will be enabled again.

## **2.1.17 gbconfig --preemption-mode**

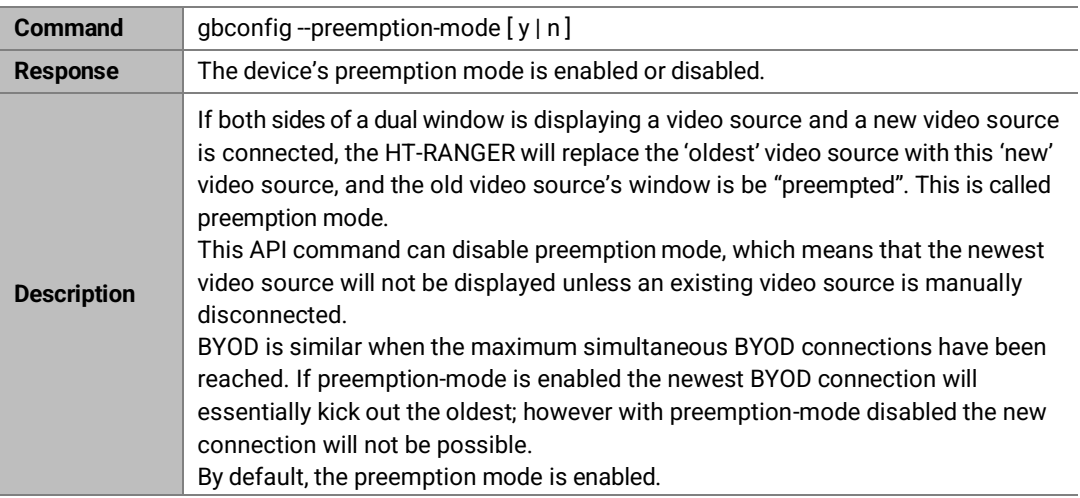

**Example:**

To disable preemption mode: Command:

*gbconfig --preemption-mod n*

Response:

The preemption mode is disabled.

# **2.1.18 gbconfig --wifi-mode**

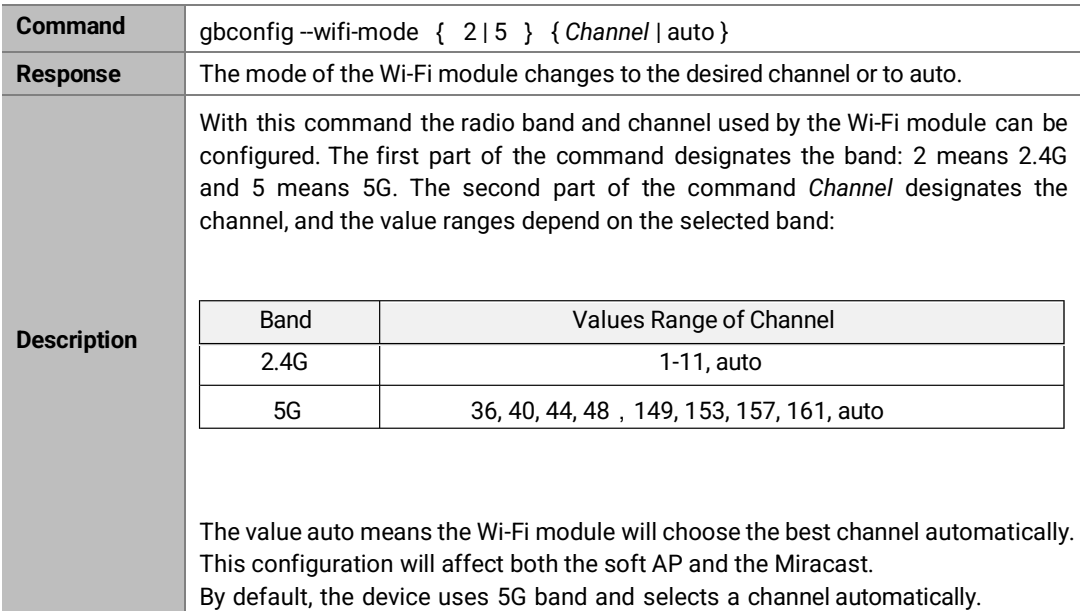

### **Example:**

To use 2.4G band, channel 1:

Command:

*gbconfig --wifi-mode 1 1*

Response:

The Wi-Fi module starts using 2.4G band and channel 1.

# **2.1.19 gbconfig --edid**

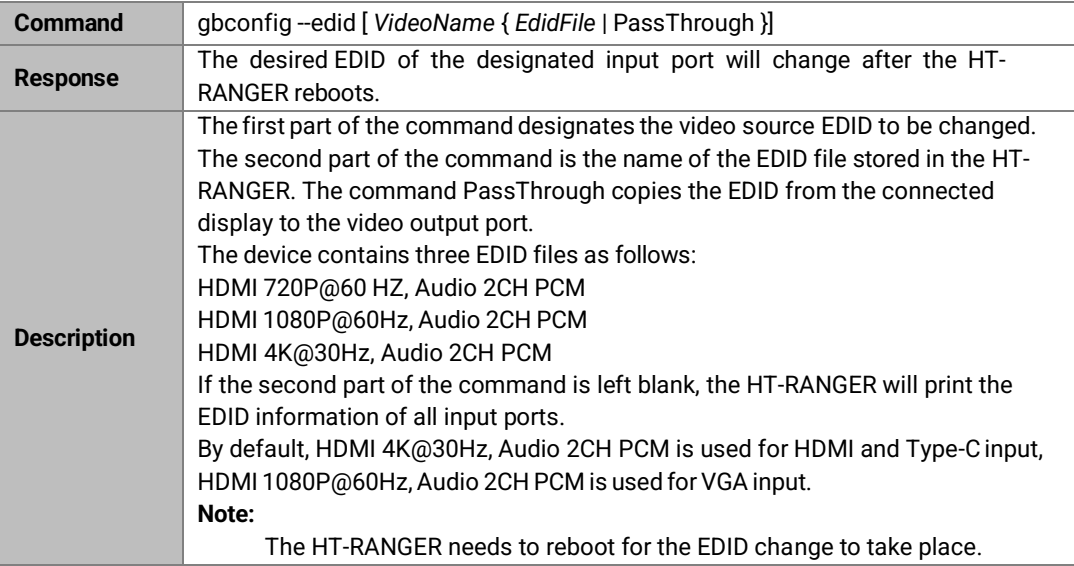

### **Example 1:**

To change the HDMI EDID to 1080p:

Command:

*gbconfig --edit hdmi "HDMI 1080p@60Hz, Audio 2CH PCM"*

### Response:

*Please reboot the device to make the change take effect.*

### **Example 2:**

To query the current EDID configurations: Command:

*gbconfig -s edid*

### Response:

*HDMI HDMI 4K@30Hz, Audio 2CH PCM* 

*USB-C HDMI 1080p@60Hz, Audio 2CH PCM*

### **2.1.20 gbconfig --softap-router**

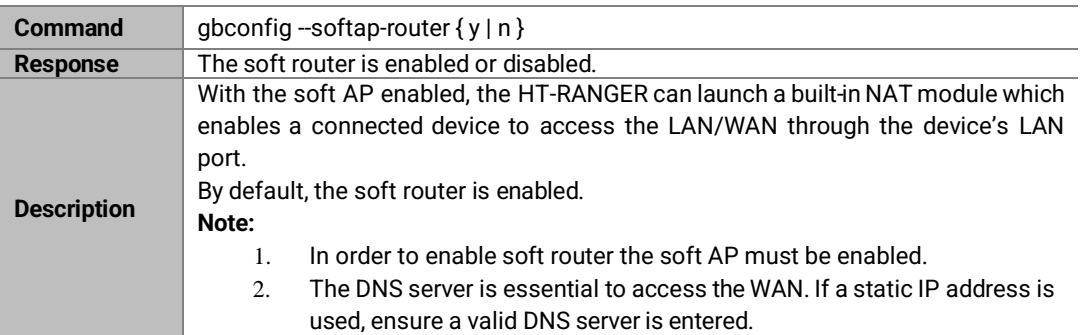

### **Example:**

To disable soft router:

Command:

*gbconfig --softap-router n*

Response:

The soft router will be disabled.

## **2.1.21 gbconfig --usb-host**

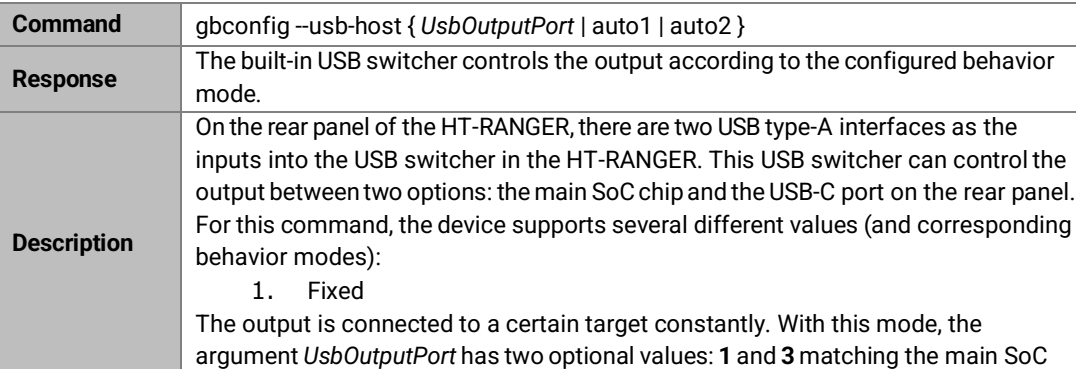

### chip and the USB-C port respectively

2. Automatic 1

The output is connected to the USB-C port when the USB-C video source is valid, no matterthe USB-Cvideo source is shown or not. All other times the output is connected to the main SoCchip. The value **auto1** of the command is used to designate this mode. With this mode, the return of the -s querying will be marked 'auto1'.

3. Automatic 2

The output is connected to the USB-C port when the HT-RANGER shows the video source of the USB-C port in full screen mode, no matter the USB-C port has valid signal or not. All other times the output is connected to the main SoC chip. The value **auto2** of the argument is used to designate this mode. With this mode, the return of the -s

querying will be marked 'auto2'.

### **Note:**

The USB port on the front panel is connected to the main SoC chip instead of USB switcher. It is not controlled by this command.

### **Example 1:**

To switch to the USB-C port Command:

*gbconfig --usb-host 3*

Response:

The output of the built-in switcher is connected to the USB-C port on the rear panel.

### **Example 2:**

To query this configuration in automatic mode 2

Command:

*gbconfig -s usb-host*

Response:

*1 auto2*

## **2.1.22 gbconfig --standby-no-vdieo**

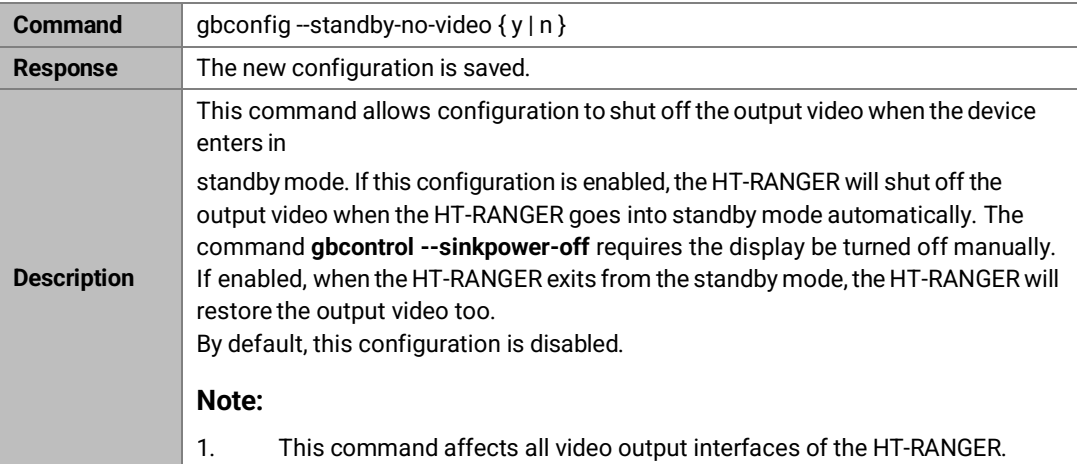

#### **Example:**

To enable the configuration: Command:

*gbconfig --standy-no-video y*

Response:

The configuration is enabled.

## **2.1.23 gbconfig --show**

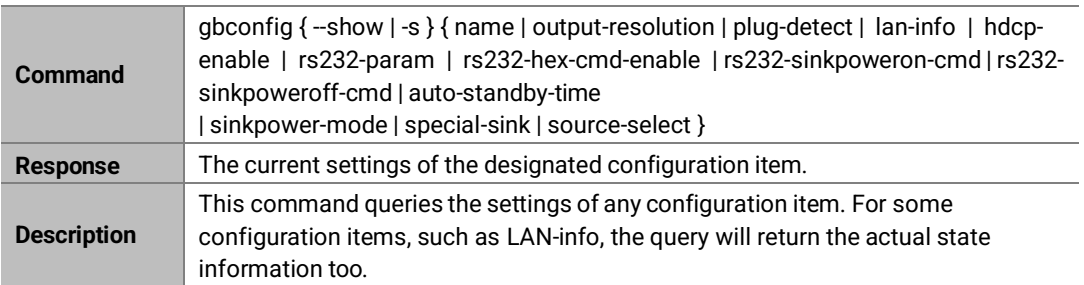

#### **Example 1:**

To query the device name with the factory default: Command:

*gbconfig -s name*

Response:

*FSC610*

### **Example 2:**

To query wired Ethernet settings and state:

Command:

*gbconfig -s lan-info*

Response:

⚫ If DHCP mode works:

*dhcp 192.168.0.105 255.255.240.0 192.168.2.1 192.168.3.1 192.168.3.2 202.96.134.33*

The contents following "dhcp" are state information whose format is IPAddress NetMask Gateway [Dns1 [Dns2 [Dns3…]]].

⚫ If DHCP mode failed:

*dhcp Fail*

● If Static mode works:

*static 192.168.1.88 255.255.255.0 192.168.1.1*

The contents following "static" are static settings whose format is the same as the command gbconfig -lan-info.

### **Example 3:**

To query configuration and actual state of the HDCP output:

Command:

*gbconfig -s hdcp-enable*

Response:

### *{ y hdcp 1.4 | n }*

The response has two fields, the first one is the configuration of the HDCP output and the second one is the actual working state of the HDCP output.

### **Example 4:**

To query the list of all displayed video sources: Command:

*gbconfig -s source-select*

Response:

● Standby mode

*Standby*

⚫ If no video source is displayed

*Guide*

⚫ Only one video source is displayed

*HDMI*

⚫ Two or more video sources are displayed

*HDMI null*

The video name is shown in order of the window where the video source is displayed. **NULL** means the corresponding window is not used by any video source.

### **2.1.24 gbconfig --help**

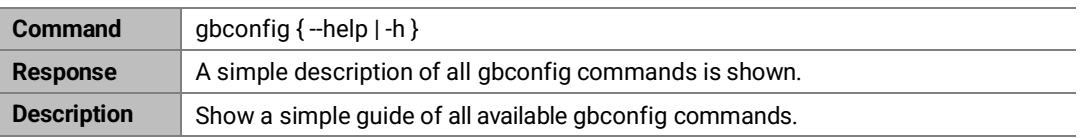

# **2.2 gbcontrol Commands**

### **2.2.1 gbcontrol --reboot**

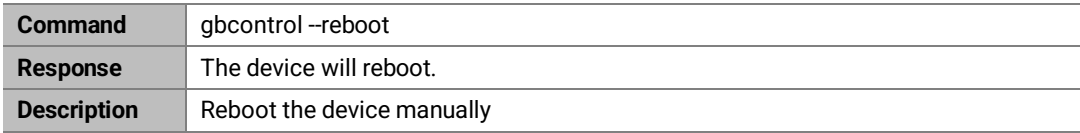

### **Example:**

Command:

*gbcontrol --reboot*

Response:

The device will start the reboot process.

### **2.2.2 gbcontrol--reset-to-default**

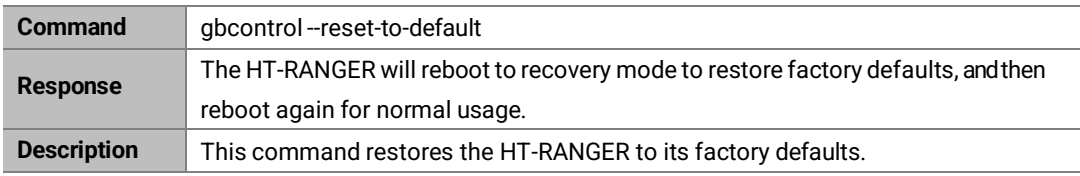

#### **Example:**

Command:

```
gbcontrol --reset-to-default
```
Response:

The device will start to restore all factory defaults.

### **2.2.3 gbcontrol--upgrade-firmware**

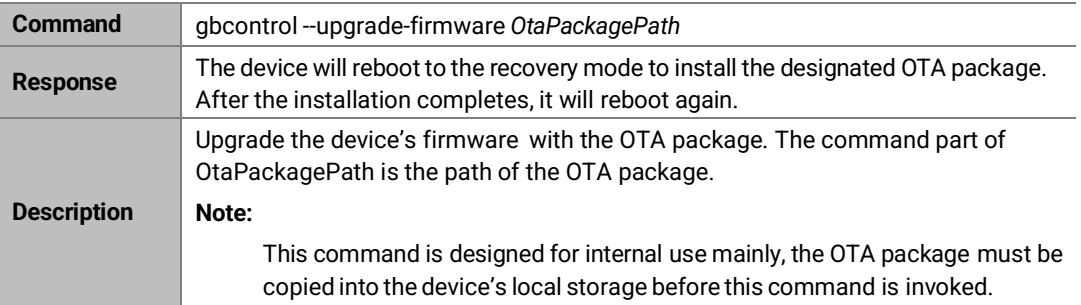

#### **Example:**

To use the /cache/update.zip for upgrading: Command:

*gbcontrol --upgrade-firmware /cache/update.zip*

Response:

The HT-RANGER reboots to the recovery mode and then uses the OTA package /cache/update.zip to upgrade the firmware.

### **2.2.4 gbcontrol--video-source**

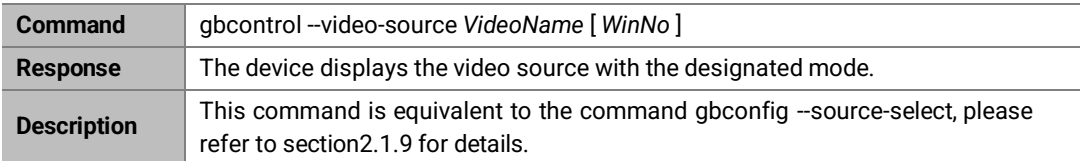

### **2.2.5 gbcontrol--audio-source**

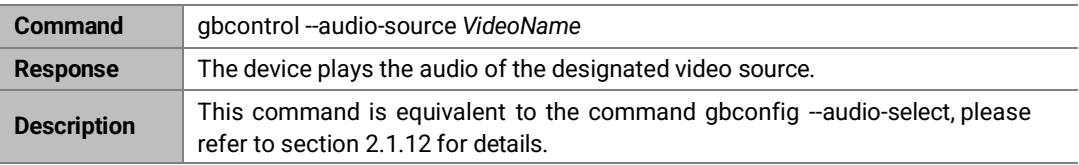

# **2.2.6 gbcontrol --stop-video**

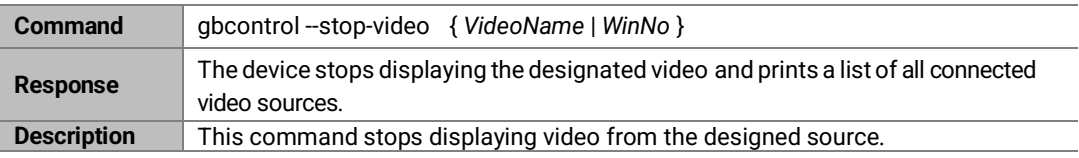

**Example:**

To stop HDMI when HDMI and USB-C are displayed

### **Command:**

*gbcontrol --stop-video HDMI*

### **Response:**

*HDMI NULL*

### **2.2.7 gbcontrol --sinkpower**

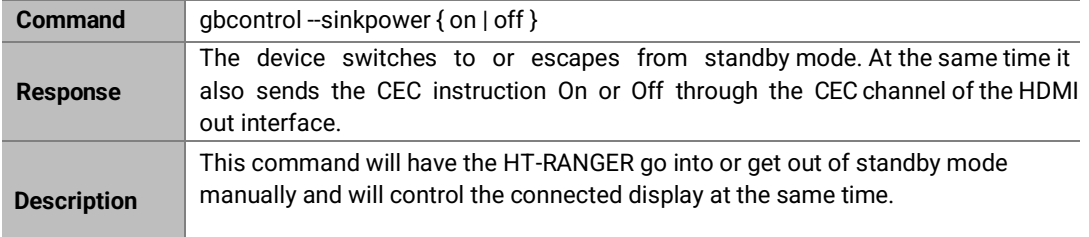

#### **Example:**

To make the HT-RANGER go into standby mode: Command:

*gbcontrol --sinkpower off*

Response:

The HT-RANGER goes into standby mode.

## **2.2.8 gbcontrol--show-osd**

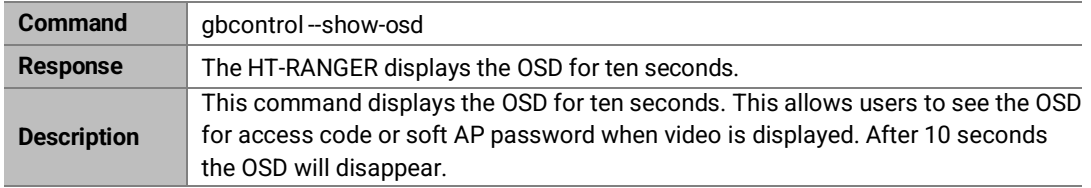

### **Example:**

Command:

*gbcontrol --show-osd*

Response:

The device displays the OSD for ten seconds.

## **2.2.9 gbcontrol--set-layout-video**

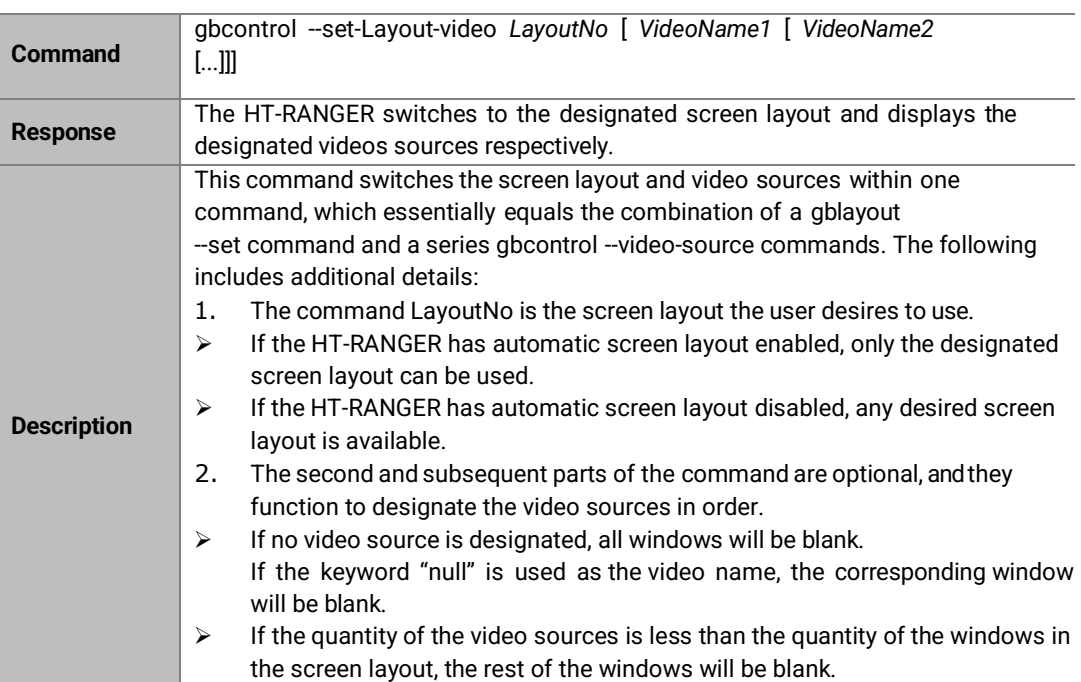

#### **Example 1:**

Command:

*gbcontrol --set-layout-video 0x103 hdmi null USB-C*

Response:

The device switches to the screen layout whose number is 0x102, and displays HDMI and USB-C in the first and second window.

## **2.2.10 gbcontrol--device-info**

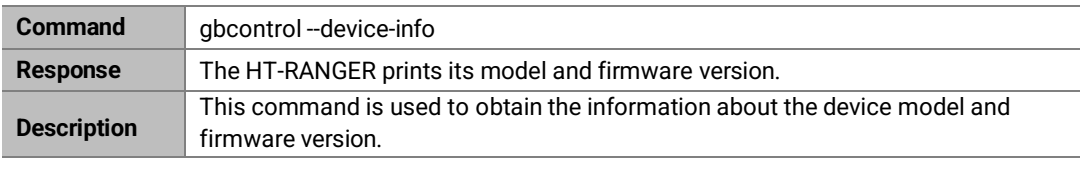

### **Example:**

Command:

*gbcontrol --device-info*

```
Response:
```
*FSC610-000 V1.0.2*

### **2.2.11 gbcontrol--switch-usb**

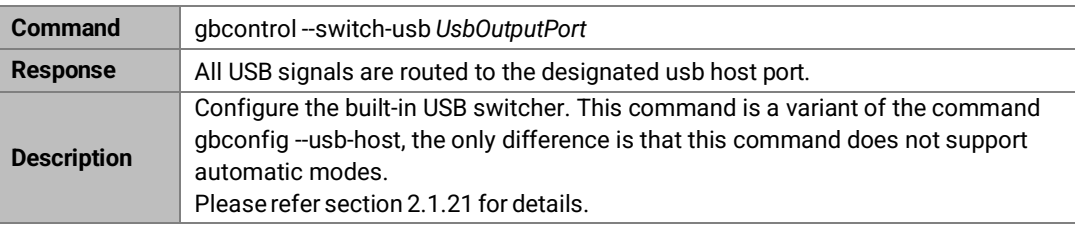

### **2.2.12 gbcontrol --help**

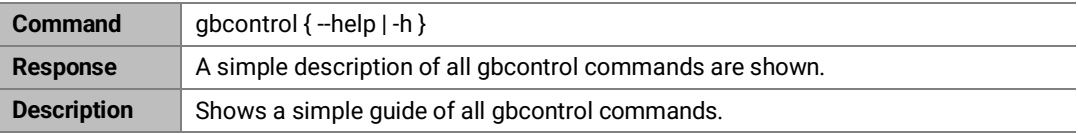

# **2.3 gblayout Commands**

### **2.3.1 gblayout --start-video**

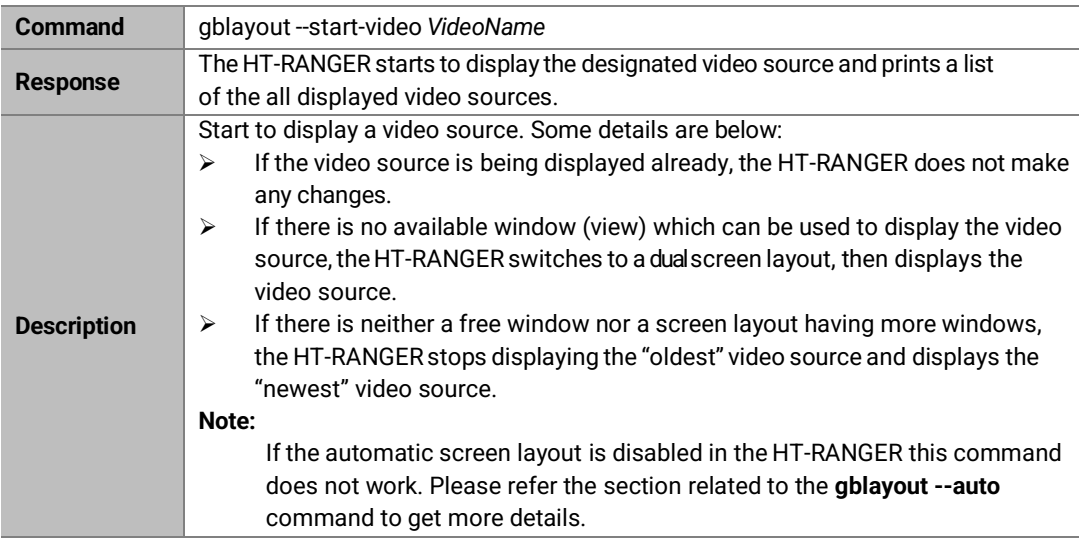

### **Example:**

To start to display USB-C when HDMI is displayed:

### **Command:**

*gblayout --start-video USB-C*

#### **Response:**

*HDMI USB-C*

## **2.3.2 gblayout --stop-video**

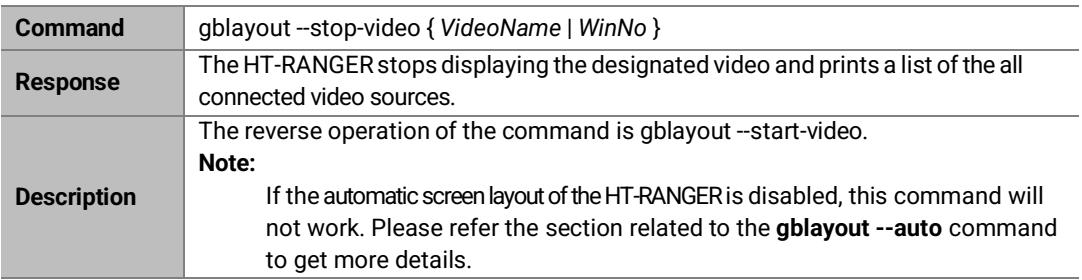

### **Example:**

To stop USB-C when HDMI and USB-C are displayed

#### **Command:**

*gblayout --stop-video USB-C*

*HDMI1*

# **2.3.3 gblayout --list**

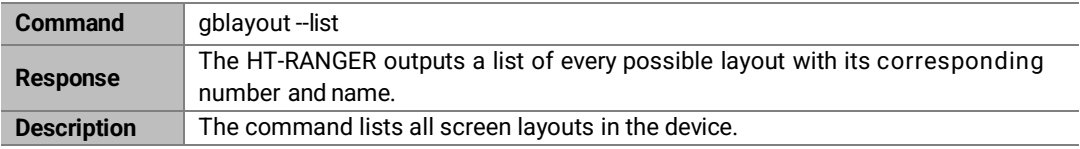

#### **Example:**

To list all screen layouts

#### **Command:**

*gblayout --list*

### **Response:**

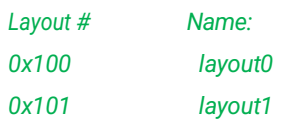

## **2.3.4 gblayout --show**

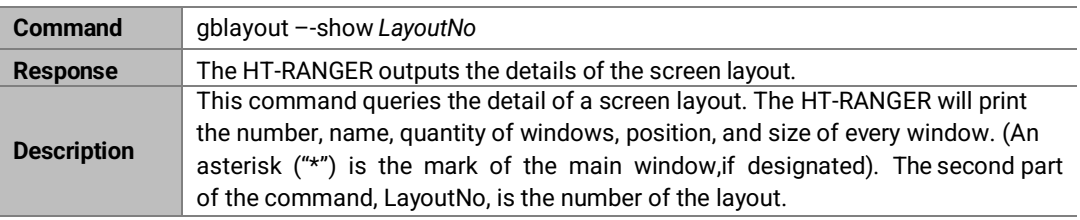

### **Example 1:**

To query the detail of a layout having only one window:

### **Command:**

*gblayout --show 0x100*

### **Response:**

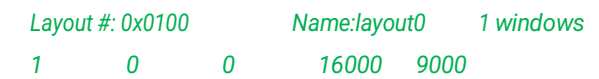

### **Example 2:**

To query the detail of a layout having main windows:

#### **Command:**

*gblayout --show 0x202*

#### **Response:**

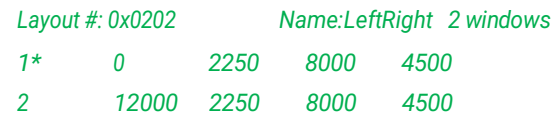

### **2.3.5 gblayout --set**

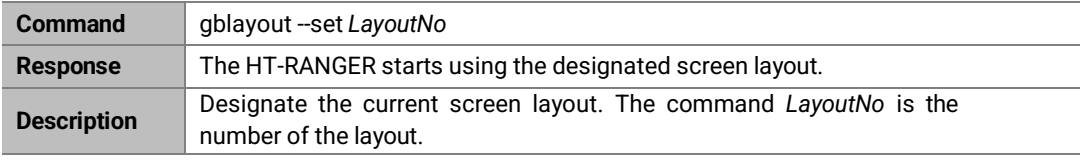

### **Example:**

To use the layout 0x0101:

### **Command:**

*gblayout --set 0x101*

#### **Response:**

The HT-RANGER starts using the layout number 0x0101 as the current screen layout.

### **2.3.6 gblayout --get**

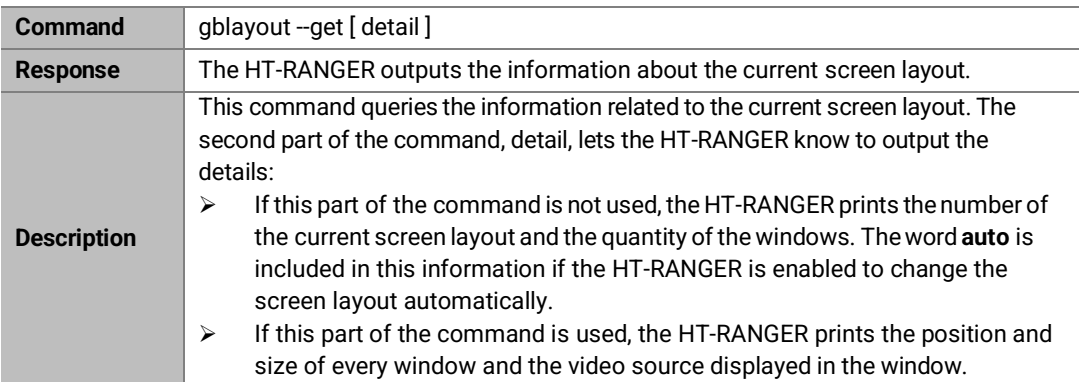

### **Example 1:**

To query the information of the current screen layout and the HT-RANGER is enabled to change the screen layout automatically:

### **Command:**

*gblayout --get*

#### **Response:**

```
Layout #: 0x0101 2 windows auto
```
### **Example 2:**

To query the details of the current screen layout:

### **Command:**

*gblayout --get detail*

### **Response:**

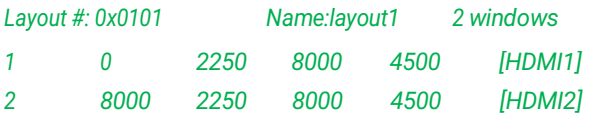

## **2.3.7 gblayout --set-sequence**

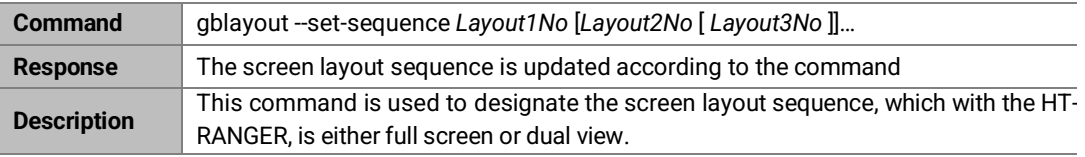

### **Example 1:**

The below command disables the multivew feature Command:

*gblayout --set-sequence 0x0100*

### **Example 2:**

The below command enables the multivew feature with up to dual view. Command:

*gblayout --set-sequence 0x0100 0x101*

### **2.3.8 gblayout --get-sequence**

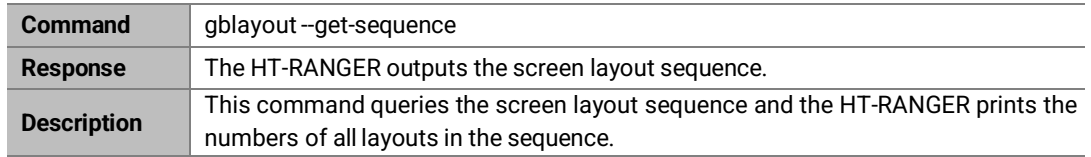

#### **Example:**

To get the screen layout sequence:

Command:

*gblayout --get-sequence*

Response:

*[0x0100] [0x0101]*

# **2.3.9 gblayout --auto**

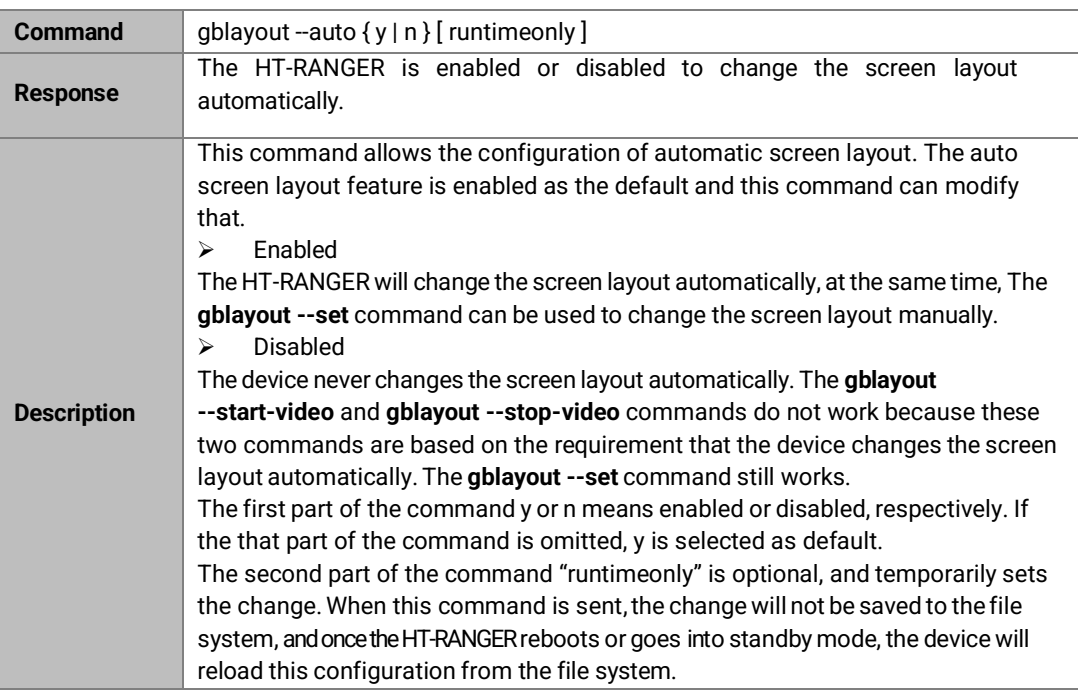

#### **Example:**

To disable the device to change the screen layout automatically

#### **Command:**

*gblayout --auto n*

## **2.3.10 gblayout --help**

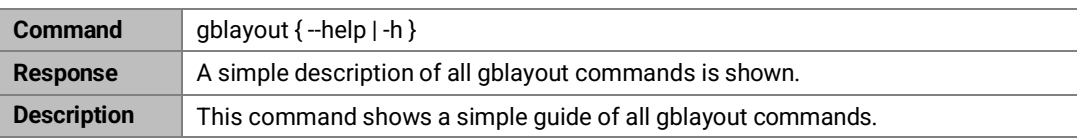

# **2.4 Event Commands**

Event commands are not API commands that can be sent by the controller. These are messages sent by the HT-RANGER to announce that a certain state of the device has changed.

# **2.4.1 [Event] VideoSource**

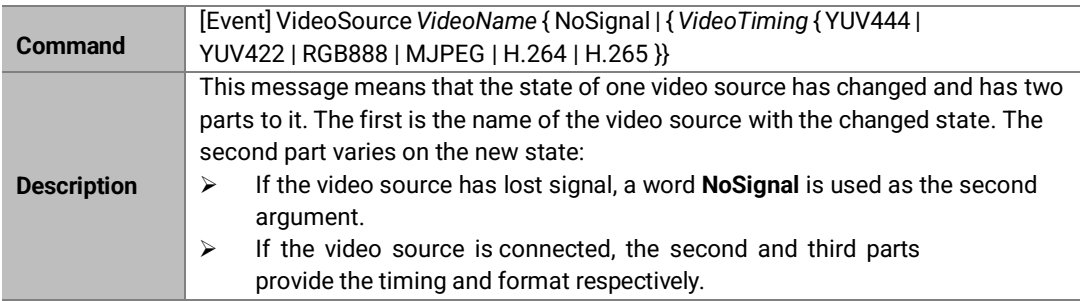

### **Example 1:**

HDMI lost signal:

### **Message:**

*[Event] VideoSource HDMI NoSignal*

### **Example 2:**

4K@30 RGB888 video detected on HDMI:

### **Message:**

*[Event] VideoSource HDMI 3840x2160P@30 RGB888l*

## **2.4.2 [Event] WorkMode**

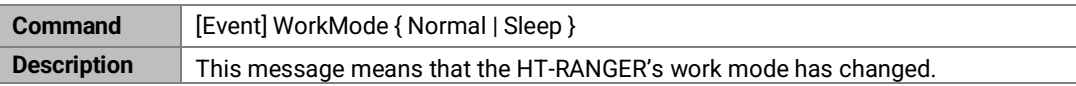

### **Example:**

The HT-RANGER went into standby mode.

**Message:**

*[Event] WorkMode Sleep*

# **2.4.3 [Event] Layout**

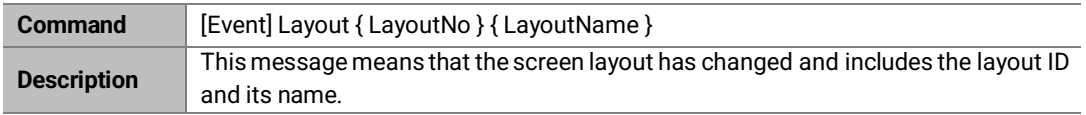

### **Example:**

The current screen layout attributes: ID - 0x101, name – Layout101

### **Message:**

*[Event] Layout 0x101 Layout101*

# **Appendix**

No appendix items at this release.

### **4 FAQ**

### **4.1 Disable or Enable Multiview**

### **4.1.1 Overview**

Most BYOD products support Multiview feature which enables multiple persons to wirelessly display their screens to a display at the same time. As the default configuration, the multiview feature is enabled, the device will switch to Multiview layout once it detects more than one projected device. However, the user may not want to share the screen with other devices and may want their content shown in full screen. This chapter will provide a guide to accomplish this.

### **4.1.2 Operation**

The detailed steps are below:

- 1. Log into the telnet server of the HT-RANGER
- 2. Type the command "gblayout –get-sequence" to get the current screen layout sequence. The HT-RANGER will return [0x100][0x101][0x102]
- 3. To disable the Multiview feature, type the command "gblayout –set-sequence 0x100"
- 4. To enable the Multiview feature, type the command "gblayout –set-sequence 0x100 0x101 0x102 (Note: the three hexadecimal parts of the enable command are taken from the feedback of the HT-RANGER round in step 2.)